# Dell Lifecycle Controller 2 Remote Services 版本 1.3 快速入门指南

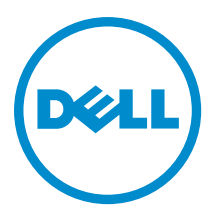

# 注、小心和警告

2 注: "注"表示可以帮助您更好地使用计算机的重要信息。

小心: "小心"表示可能会损坏硬件或导致数据丢失,并说明如何避免此类问题。

警告: "警告"表示可能会造成财产损失、人身伤害甚至死亡。

Copyright **©** 2014 Dell Inc. All rights reserved. This product is protected by U.S. and international copyright and intellectual property laws. Dell™ and the Dell logo are trademarks of Dell Inc. in the United States and/or other jurisdictions. All other marks and names mentioned herein may be trademarks of their respective companies.

2013 - 12

Rev. A00

# 目录

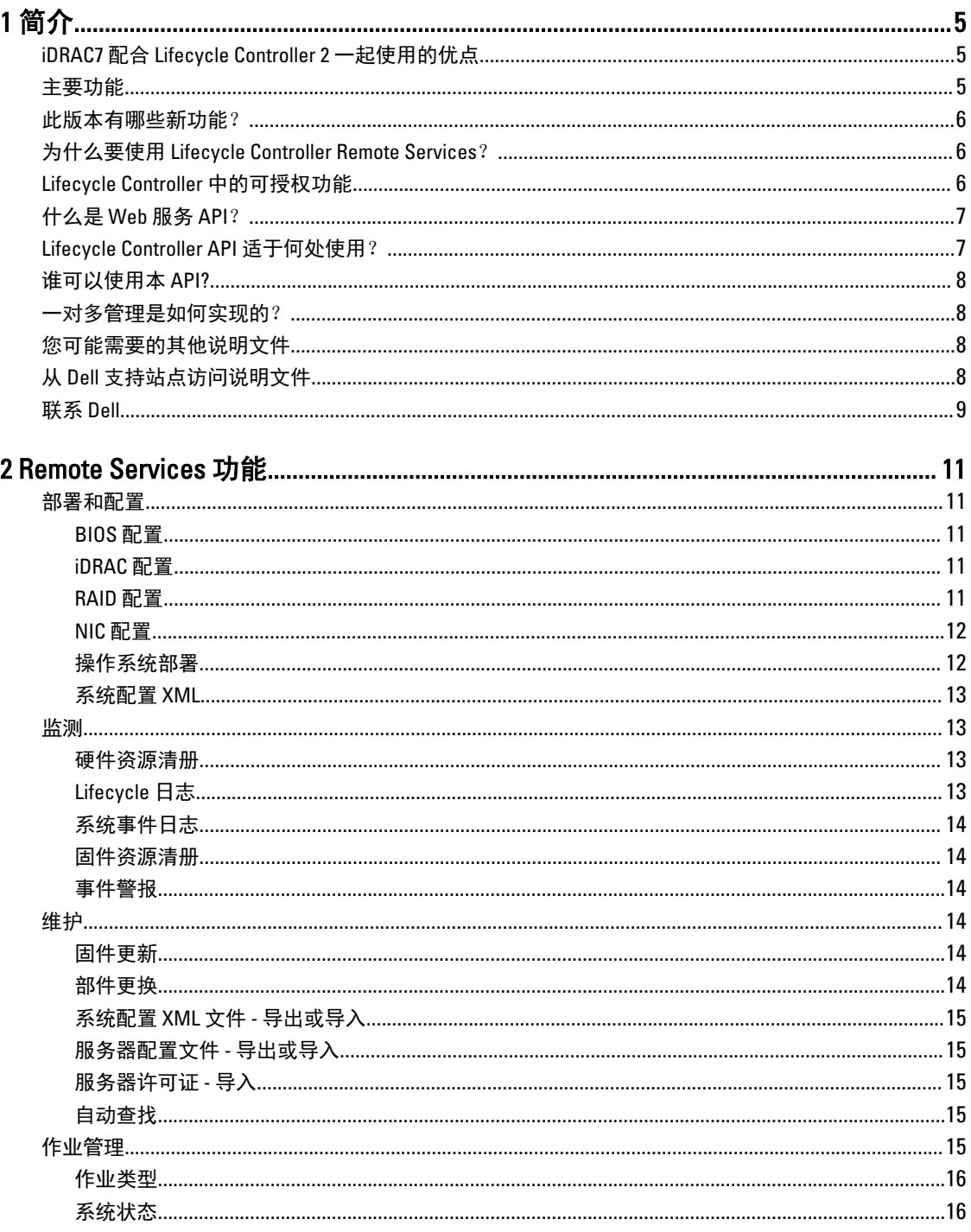

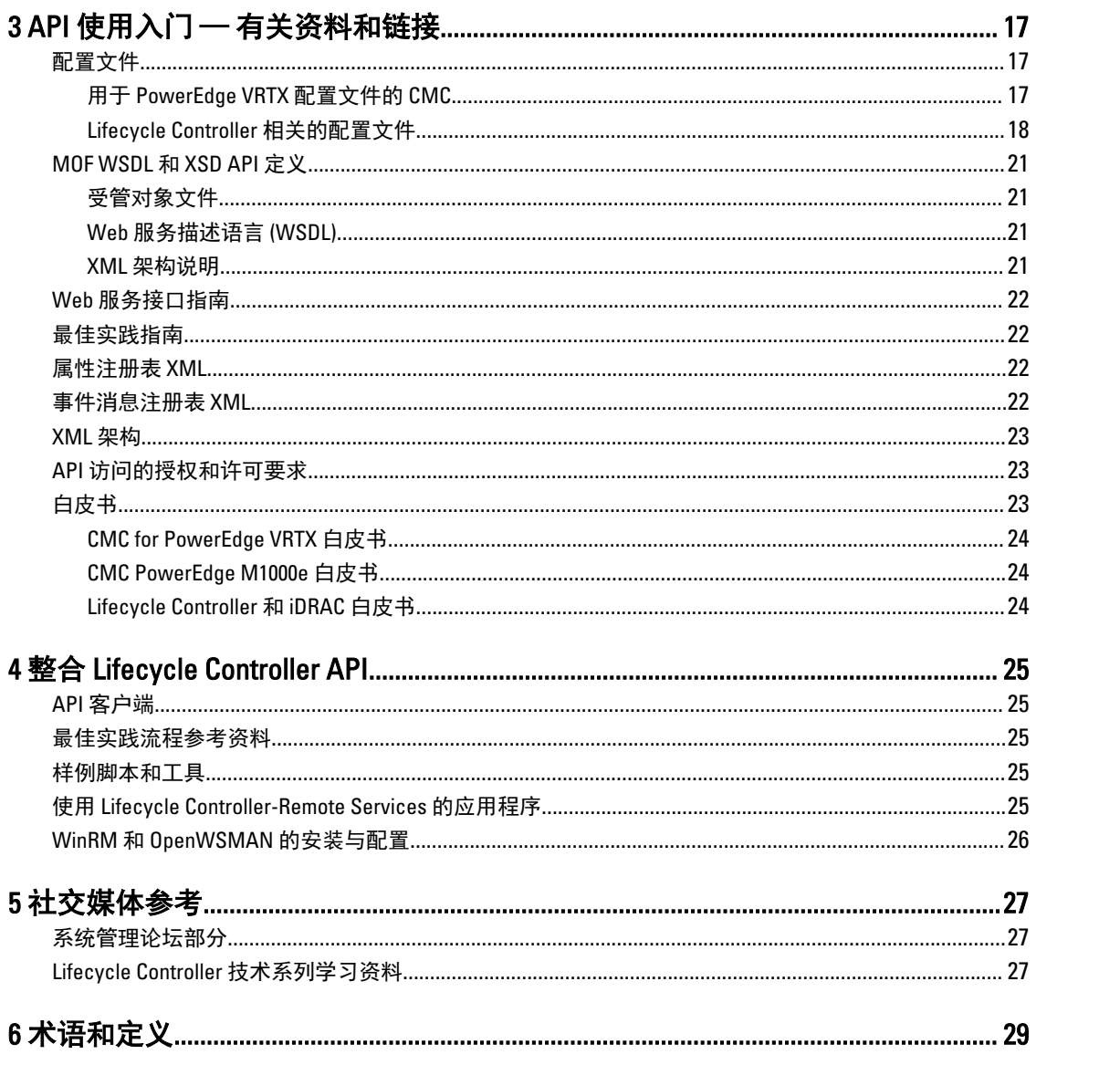

# <span id="page-4-0"></span>简介

Dell Lifecycle Controller 可提供高级嵌入式系统管理功能。它配有 1GB 的受管和永久存储,其中包含系统管理功 能和 iDRAC 功能。

Dell Lifecycle Controller Remote Services 进一步启用对一对多方式的远程系统管理。可以使用安全的 Web 服务接 口通过网络访问 Remote Services, 应用和脚本还可以通过编程方式使用远程服务。通过 Remote Services, 管理 控制台能够执行一对多裸机服务器配置。通过将自动查找功能与识别和认证网络中相连的 Dell 系统相结合,并 将这些功能集成到一对多管理控制台中,减少了手动设置和管理服务器所需的操作步骤。此接口旨在对多项任 务进行简化,其中包括远程部署操作系统、远程更新和资源清册,以及远程自动设置和配置新部署和已经部署 的 Dell 系统。

Lifecycle Controller 减少了完成任务所需的时间和操作步骤、降低了出错可能、增加了服务器和应用程序的正常 运行时间和安全性并实现了更有效的 IT 管理。 由于构建于作为业界标准的统一可扩展固件接口 (UEFI) 平台和 Web 管理服务 (WSMAN) 接口之上, Lifecycle Controller 为同时还支持针对其编写定制脚本的控制台集成提供了 开放式环境。许多业界优秀的系统管理控制台(例如,Microsoft System Center Configuration Manager、BMC Software BladeLogic Operations Manager、Symantec Deployment Solution 及 Dell Management Console)都已集成 了 Dell Lifecycle Controller,以在安装了这些控制台的现有基础架构中使用 Lifecycle Controller 的特性和功能。

# iDRAC7 配合 Lifecycle Controller 2 一起使用的优点

第 12 代服务器的嵌入式管理的核心是具备 Lifecycle Controller 技术的 iDRAC7, 在其支持下您能够执行诸如配置 BIOS 和硬件设置、部署操作系统、更新驱动程序、更改 RAID 设置和保存硬件配置文件等任务。iDRAC7 和 Lifecycle Controller 共同构成了稳固的管理功能集,可在服务器的整个生命周期中使用。

Dell Lifecycle Controller 在本地和远程都可以简化服务器的生命周期管理 - 从配置、部署、安装补丁和更新,再 到维修和用户定制。Lifecycle Controller 配有受管和永久存储,它将系统管理功能和操作系统的设备驱动程序直 接嵌入在服务器上。这就避免了传统上系统管理所需的基于介质的系统管理工具和实用程序。 优点包括:

- 增加正常运行时间 尽早通知可能的或实际的故障可帮助阻止服务器发生故障或在故障发生后缩短恢复时 间。
- 提高工作效率和降低总体拥有成本 (TCO) 将管理员的范围扩展到更多数量的远程服务器可提高 IT 人员工作 效率的同时降低运营成本(例如出差)。
- 安全环境 通过提供远程服务器的安全访问,管理员可在执行重要管理功能的同时保持服务器和网络的安 全。
- 使用 Lifecycle Controller 增强的嵌入式管理 针对用于与 Dell OpenManage Essentials 和合作伙伴控制台集 成的远程部署的本地部署和远程服务 (WS-Management) 接口,通过 Lifecycle Controller GUI 提供简化的部署 和可维护性。

有关 iDRAC7 的更多信息,请参阅 dell.com/support/manuals 上的 Integrated Dell Remote Access Controller User's Guide (Integrated Dell Remote Access Controller 用户指南)。

## 主要功能

使用 Lifecycle Controller-Remote services 可以执行下列系统管理任务:

• 安装操作系统和驱动程序

1

- <span id="page-5-0"></span>• 管理授权
- 执行 BIOS 固件更新
- 服务器配置的部件更换和自动恢复
- 执行组件固件更新
- 获取硬件资源清册信息
- 获取并设置 NIC/CNA 和 RAID 配置
- 获取并设置 BIOS 配置和 BIOS 密码
- 完全导出生命周期日志并添加工作注释
- 导出当前和出厂附带的硬件资源清册日志
- 管理、连接和引导至 vFlash SD 卡分区
- 使用本地密钥锁定控制器
- 导出和导入服务器配置文件
- 导入服务器许可证
- 在服务器更新期间查看固件详细信息
- 导出和导入系统配置 XML
- 计划和跟踪更新与配置的状态
- 导入和导出包含有组件配置信息的系统配置 XML 文件
- 背板和机柜固件更新
- 速度更快的 iDRAC 固件更新
- 关机作业类型
- 支持光纤信道 (FC) HBA 卡

### 此版本有哪些新功能?

此版本的 Lifecycle Controller-Remote Services 的特色功能包括:

- 服务器配置的部件更换和自动恢复
- 导入服务器许可证
- 在服务器更新期间查看固件详细信息
- 完整导出生命周期日志
- PERC9 的常规支持

### 为什么要使用 Lifecycle Controller Remote Services?

在 Dell 调查了最常见的管理任务以及与之相关的效率低下问题后,发现执行管理任务所花费的额外时间不是因 为工具,而是因为功能在几个工具间的分配方式。例如,最常见任务(如配置、部署和更新)不仅需要多种工 具和多个介质格式,还需要搜索 Web 上的工具,例如驱动程序和固件。此传统的交付模式导致了效率低下的 使用时间、潜在的错误和可能的安全风险。Lifecycle Controller-Remote Services 解决了所有这些系统管理问题。

## Lifecycle Controller 中的可授权功能

《Web Services for Management (用于管理的 Web 服务, WSMAN)授权与权限说明》包含了使用由具备 Lifecycle Controller 2.0 的 integrated Dell Remote Access Controller (iDRAC7) 所提供的 WSMAN API 所需的所有授权 与权限信息。

这是作为 integrated Dell Remote Access Controller 或 iDRAC (Express 和 Enterprise 许可证, 以及 vFlash SD 卡功 能)一部分提供的,从第11代 Dell PowerEdge 服务器开始。在第12代服务器上,iDRAC7 Enterprise 许可证包含 <span id="page-6-0"></span>vFlash 功能, 以便您无需对 Lifecycle Controller 2.0 和更高版本使用单独许可的 vFlash。第 12 代 Dell 服务器仅使 用 Express 或 Enterprise 许可授权。

Lifecycle Controller 管理功能被划分为不同的部分,并由 Dell Common Information Model (Dell 通用信息模型, DCIM)配置文件说明表示,该说明提供了每项可管理性特性或功能的全面详细信息。这些功能可能是免费 的、部分授权或完全授权的。同时,每项功能的访问权限是通过 WSMAN 请求获得的凭据来定义并映射至用户 分配的权限凭据(例如管理员或只读访问)。

# 什么是 Web 服务 API?

Web 服务管理 (WSMAN) 是分布式管理任务组 (DMTF) 的开放式标准,该标准定义了一种基于简单对象访问协议 (SOAP),用于管理服务器、设备、应用程序和各种 Web 服务的协议。WSMAN 为系统在整个 IT 基础架构中访 问和交换管理信息提供了一种通用方式。

DMTF 是一个工业组织,负责制定、维护和改善企业 IT 环境中的系统管理标准。DMTF 数据模型非常复杂,通 常需要多个事务处理才能实现简单的操作,例如,指定用户名和密码,或授予用户帐户管理员权限。为减少事 务数量,Lifecycle Controller 还提供了基于属性型号的 Dell 管理数据模型。

### Lifecycle Controller API 适于何处使用?

Lifecycle Controller 远程服务是基于标准的接口,控制台通过该接口为远程服务器进行任务集成,例如,集成远 程服务器的裸机配置和一对多操作系统部署。Dell 的 Lifecycle Controller 利用了 Lifecycle Controller GUI 和 Lifecycle Controller-Remote Services 两者的功能显著改进和简化了服务器部署。

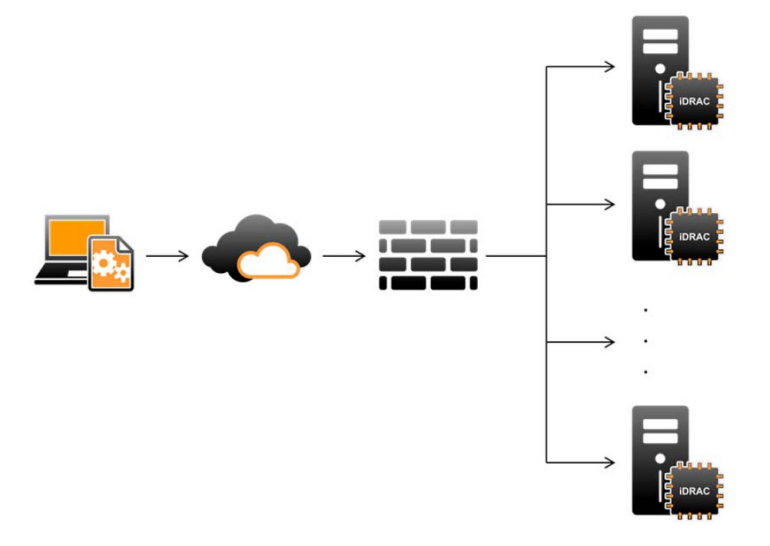

Lifecycle controller 还支持本地一对一式系统管理任务,通过使用服务器 KVM 的图形用户界面 (GUI) 或 iDRAC 中 的**虚拟控制台**支持单台本地服务器上的操作系统安装、更新、配置以及运行诊断程序。这使得对于硬件配置不 再需要多个选项 ROM。有关更多信息,请参阅 delltechcenter/lc 上的 Lifecycle Controller User's Guide (Lifecycle Controller 用户指南)。

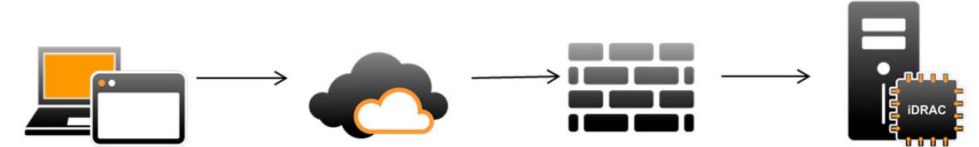

# <span id="page-7-0"></span>谁可以使用本 API?

Lifecycle Controller-Remote Services 功能是否可用取决于您所购买的许可证类型(也就是, Basic Management、 iDRAC7 Express、iDRAC7 Express for Blades 或 iDRAC7 Enterprise)。在 iDRAC7 Web 接口和 Lifecycle Controller-Remote Services 中只有已授权的功能才可用。有关许可证管理的更多信息,请参阅 iDRAC7 用户指南。有关 Lifecycle Controller-Remote Services 授权的更多信息,请参阅[授权。](#page-22-0)

注: 用户名和密码中可以使用特殊字符。但它们必须采用百分比编码。例如, @ 应输入为 %40。 W

# 一对多管理是如何实现的?

管理站通过网络发送 WSMAN 命令,该 WSMAN 命令从防火墙外部通过网络安全地传递,并保持安全性。

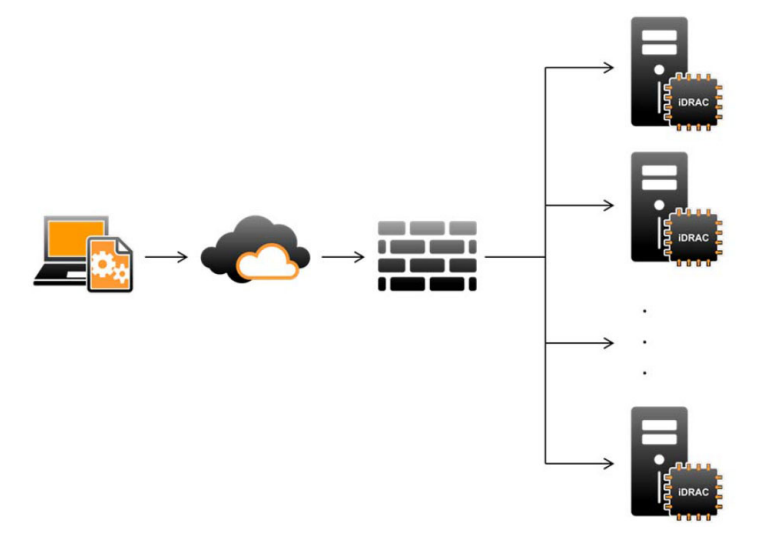

### 您可能需要的其他说明文件

除了本《快速入门指南》以外,您可以访问以下指南。

- Lifecycle Controller 联机帮助提供了通过图形用户界面 (GUI) 使用 Lifecycle Controller 的信息。要访问此联机 帮助,请单击 Lifecycle Controller GUI 右上角中的 Help (帮助)或按 <F1>键。
- Dell Lifecycle Controller 2 GUI 用户指南提供了可以使用 GUI 执行的 Lifecycle Controller 功能的信息。
- WS-MAN 配置文件说明文件可从 Dell TechCenter (delltechcenter/lc) 下载。
- Lifecycle Controller 2 发行说明为有经验的用户或技术员提供系统或说明文档或高级技术参考资料的最新更 新 (delitechcenter/ic)。

# 从 Dell 支持站点访问说明文件

您可以通过以下方式之一访问所需的说明文件:

- 从以下链接:
	- 所有系统管理说明文件 dell.com/softwaresecuritymanuals
	- 企业系统管理说明文件 dell.com/openmanagemanuals
- <span id="page-8-0"></span>– 远程企业系统管理说明文件 — dell.com/esmmanuals
- 适用性工具说明文件 dell.com/serviceabilitytools
- 客户端系统管理说明文件 dell.com/OMConnectionsClient
- OpenManage Connections Enterprise 系统管理说明文件 dell.com/ OMConnectionsEnterpriseSystemsManagement
- OpenManage Connections Client 系统管理说明文件 dell.com/OMConnectionsClient
- 从 Dell 支持站点,请按以下步骤进行:
	- 访问 dell.com/support/manuals。
	- 在 Tell us about your Dell system (向我们介绍您的 Dell 系统)部分中的 No(否)下,选择 Choose from a list of all Dell products (从 Dell 产品的完整列表中选择),然后单击 Continue (继续)。
	- 在 Select your product type (选择您的产品类型)部分,单击 Software and Security (软件和安全)。
	- 在 Choose your Dell Software(选择您的 Dell 软件)部分中,从以下项目中单击所需的链接:
		- \* Client System Management
		- \* Enterprise System Management
		- \* Remote Enterprise System Management
		- Serviceability Tools
	- 要查看说明文件,请单击所需的产品版本。
- 使用搜索引擎,请按以下步骤进行:
	- 在搜索框中键入说明文件的名称和版本。

## 联系 Dell

24 注: 如果没有活动的 Internet 连接,您可以在购货发票、装箱单、帐单或 Dell 产品目录上查找联系信息。

Dell 提供了若干联机及电话支持和服务选项。服务会因所在国家和地区以及产品的不同而有所差异,您所在的 地区可能不提供某些服务。如要联系 Dell 解决有关销售、技术支持或客户服务问题:

- 1. 请访问 dell.com/support
- 2. 选择您的支持类别。
- 3. 在页面顶部的 Choose a Country/Region (选择国家/地区) 下拉式菜单中,验证您所在的国家或地区。
- 4. 根据您的需要,选择相应的服务或支持链接。

# <span id="page-10-0"></span>Remote Services 功能

使用 Lifecycle Controller-Remote Services 可以执行下列操作:

- 部署和配置
- 监测
- 维护
- 创建和安排作业

## 部署和配置

通过使用各种 Lifecycle Controller-Remote Services 功能, 在系统的整个生命周期内都可以对其进行不同配置。 您可以在系统上执行诸如 BIOS、iDRAC、RAID 以及 NIC 配置和操作系统部署等操作。

### BIOS 配置

BIOS 和引导配置功能可以获取和设置 BIOS UEFI HII 中所提供的任何可配置 BIOS 属性。您可以执行下列操作:

- 检索 BIOS 资源清册的当前配置
- 检索当前的引导配置设置
- 管理引导顺序配置
- 更改 BIOS 引导模式或 UEFI 引导模式
- 管理 BIOS 密码
- 更改引导顺序
- 启用或禁用引导源

### iDRAC 配置

iDRAC 配置功能用于管理运行与 iDRAC 的基本属性管理相关的系统管理任务的属性和接口。远程访问控制器的 属性被划分为多个视图,以便为客户端查询 iDRAC 视图和设置 iDRAC 属性提供一种简单方法。 可以执行以下操作:

- 检索当前的卡配置和 iDRAC 资源清册
- 获取和设置任何可配置的 iDRAC 属性
- 管理 iDRAC 本地用户帐户

### RAID 配置

RAID 配置功能用于管理 RAID 存储的属性和功能。RAID 存储使用一组属性来建模,其中包含代表机柜、存储适 配器、逻辑磁盘、物理磁盘驱动器的各组属性以及这些属性组之间的父子关系。此外还有一项配置服务,该服 务中包含用于配置 RAID 存储的所有方法。

可以执行以下操作:

- <span id="page-11-0"></span>• 检索 RAID 资源清册的当前配置
- 删除所有虚拟磁盘并取消分配所有热备份物理磁盘驱动器
- 准备外部物理磁盘驱动器以将其包含到本地配置中
- 管理热备份
- 管理自加密驱动器的密钥
- 管理虚拟磁盘
- 设置控制器属性
- 更改物理磁盘驱动器的 RAID 就绪状态

#### NIC 配置

网络接口控制器 (NIC) 配置功能用于设置或修改支持的 NIC 卡(例如, Intel、Qlogic 和 Broadcom)的配置设 置。使用 Lifecycle Controller-Remote Services 无论在本地或远程都可以设置或更新这些配置设置。 Lifecycle Controller 所支持的 NIC 提供了一组集中在单个控制器中的网络功能:

- 传统的 NIC 功能
- 基于以太网的互联网小型计算机系统接口 (iSCSI) 功能
- 基于以太网的光纤信道 (FCoE) 功能

您可以配置各种设备功能,例如:

- 个性化(FCoE、ISOE、第2层 NIC)
- NIC 分区的带宽分配
- 引导与卸载
- I/O 标识

#### 操作系统部署

操作系统部署功能用于远程部署和管理使用 WSMAN Web 服务协议(该协议使用 CIFS 和 NFS 网络文件共享协 议)的操作系统。将本地提供的嵌入式驱动程序作为 USB 驱动器远程激活消除了对物理介质的依赖。 可以执行以下操作:

- 获取已安装的驱动程序包版本和支持的操作系统列表。
- 对安装期间自动安装的服务器,远程激活公开功能,将选定操作系统的嵌入式驱动程序作为模拟 USB 设备 在本地公开。
- 将用于选定操作系统的嵌入式驱动程序远程获取至可以后用于部署操作系统的 CIFS 或 NFS 网络共享。
- 引导至 CIFS 或/和 NFS 网络共享中的 ISO 映像, 以启动操作系统安装过程。
- 将 ISO 下载至 vFlash SD 卡并从该卡进行引导,以启动操作系统安装过程。
- 在服务器每次重启时,从 CIFS 或 NFS 网络共享连接 ISO,将其作为服务器的虚拟 USB CD-ROM 设备进行连 接,然后将服务器引导至该 ISO。
- 一次性引导至 PXE。
- 一次性引导至硬盘。
- 获取服务器上安装的所有 NIC 的 MAC 地址列表。
- 在 iSCSI 和 FCOE LUN 上部署操作系统。

### <span id="page-12-0"></span>系统配置 XML

系统配置 XML 文件包含组件配置信息,通过将此文件导入目标系统可使用它来应用 BIOS、iDRAC、RAID 和 NIC 的配置。有关更多信息,请参阅 XML 配置流程白皮书。

### 监测

您可以使用各种 Lifecycle Controller-Remote Services 功能,在系统的整个生命周期中对其进行监测。用于帮助 您监测系统的功能包括:当前和出厂的硬件资源清册、生命周期日志、系统事件日志、固件资源清册等。

### 硬件资源清册

硬件资源清册信息缓存在 Lifecycle Controller 的永久存储中,并可供 iDRAC 和 UEFI 应用程序使用。该信息用于 将硬件资源清册从 Lifecycle Controller 导出至远程共享上的文本文件中。

您可以远程查询硬件组件的资源清册。每个硬件资源清册类都包含相应硬件组件的重要属性。

例如, LastSystemInventoryTime 属性标出上次执行"重新启动时收集系统清单"(CSIOR) 的时间。该属 性很重要,因其表明了资源清册最近更新的时间。

系统为下列组件提供了硬件资源清册和配置信息:

- 电源设备装置
- 风扇
- Memory (内存)
- CPU
- iDRAC
- PCI 设备
- 视频卡
- vFlash SD 卡
- NIC
- RAID
- BIOS
- System (系统)
- 传感器

### Lifecycle 日志

Lifecycle 日志中包含 BIOS、存储控制器、LOM 和添加式 NIC 卡(如果支持)的配置和固件更新项。可将 Lifecycle 日志导出至网络共享或保存至 USB 驱动器。可以通过 iDRAC7 Web 界面、RACADM 和 WSMAN 界面访 问生命周期日志。

完整的 Lifecycle 日志提供以下信息:

- iDRAC、BIOS、NIC 和 RAID 配置更改
- 所有远程操作的日志
- 基于设备、版本和日期的固件更新历史记录
- 错误消息 ID。

有关事件和错误消息的更多信息,请参阅 dell.com/support/manuals 上的 Dell Event Message Reference Guide (Dell 事件消息参考指南)。

### <span id="page-13-0"></span>系统事件日志

Lifecycle 日志中包含与系统、存储设备、网络设备、固件更新、配置更改、许可证消息等有关的事件。另外, 系统事件还可通过称为系统事件日志 (SEL) 的单独日志文件查看。

当受管系统上发生系统事件时,将记录在 SEL 中。相同的 SEL 条目也可以在 Lifecycle 日志中找到。

#### 固件资源清册

Lifecycle Controller-Remote Services 提供了有关目标系统上安装的每个组件固件和 Lifecycle Controller 中缓存的 可用固件映象的信息。

包含在可用属性中的附加信息有:

- 固件类型
- 固件版本
- 安装日期
- 经销商 ID
- 修订号

#### 事件警报

可以针对受管系统上发生的某些事件设置警报及相应措施。当某个系统组件的状态相对于其预定义条件发生改 变时就会产生事件。如果事件满足某事件过滤器的要求并且该事件过滤器配置为生成警报(电子邮件、SNMP 陷阱或 IPMI 警报),将向一个或多个已配置的目标发送警报。如果同一事件过滤器还配置为执行相应操作 (例如,重新引导、关机后重新开机、或关闭系统电源),该操作将被执行。对于一个事件只能设置一项操 作。

### 维护

借助于各种 Lifecycle Controller-Remote Services 功能,您可以让系统在其整个生命周期都保持正常运行。对于 使用 Lifecycle Controller-Remote Services 的系统,您可以使用诸如远程固件管理、部件更换、服务器配置文件 导入或导出以及自动查找功能对系统进行维护。

#### 固件更新

您可以通过网络源执行固件的更新操作,以更新或回滚组件的固件。回滚操作用于安装先前版本的组件固件。 固件更新操作或固件回滚操作的执行顺序如下:

- 1. 初始化并下载映像。
- 2. 创建重新引导作业。
- 3. 计划更新作业。
- 4. 监控作业,直到该作业完成。

■ 注: 对于某些组件, 其更新在下载后会立即应用, 应用之后系统会自动重启。

#### 部件更换

部件更换功能用于自动更新新更换的组件(例如 RAID 控制器、NIC、或电源设备)的固件或/和配置,使其与 原有部件一致。此功能已获授权但默认为禁用,可以根据需要将其启用。

<span id="page-14-0"></span>在更换了部件并且部件更换功能已启用的情况下,由 Lifecycle Controller 所执行的操作将在 POST 期间显示在本 地系统监视器上。您可以使用 WSMAN 协议通过 Web 服务界面远程配置与部件更换相关的属性。 如果主板已更换,则系统配置自动恢复。但是,如果系统的服务标签因任何原因被删除,则您可以手动输入服 务标签。

### 系统配置 XML 文件 - 导出或导入

Lifecycle Controller-Remote Services 可以导出或导入系统配置 XML 文件。导出操作收集 BIOS、iDRAC、RAID、 NIC、FC-HBA、系统和 Lifecycle Controller 的配置信息,将其存储至单个文件中并将该文件复制到网络共享。导 入操作从网络共享导入该文件,并将先前保存的或已更新的配置应用于系统。有关更多信息,请参阅 Dell TechCenter 中的 XML Configuration Workflow (XML 配置流程) 白皮书。

### 服务器配置文件 - 导出或导入

Lifecvcle Controller-Remote Services 可以导出(备份)或导入(恢复)主机系统的服务器配置文件。这些操作通 常是在更换主板时进行的。

导出功能收集系统信息、固件映象、硬件配置、Lifecycle Controller 配置、iDRAC 固件和配置,并将这些信息存 储到位于本地 vFlash SD 卡或远程网络共享上的单个文件中。导入功能从本地 vFlash SD 卡或网络共享将所保存 的配置应用至系统。

### 服务器许可证 - 导入

Lifecycle Controller-Remote Services 可导入(还原)主机系统的服务器许可证。这些操作通常在主板更换期间使 用。您可以导入存储在 USB 驱动器或网络共享(如 CIFS 或 NFS)上的许可证。

### 自动查找

通过 iDRAC 中的自动查找功能,可使新安装的服务器自动查找承载配置服务器的远程管理控制台。配置服务器 向 iDRAC 提供自定义管理用户凭据,以便管理控制台查找和管理新安装的受管系统。

如果您所订购的是启用了自动查找功能(默认的出厂设置为禁用)的 Dell 系统,则在交付给您的 iDRAC 中已启 用 DHCP 并且已禁用用户帐户。如果自动查找功能被禁用,您可以使用 iDRAC7 设置公用程序手动启用此功能 并禁用默认的管理帐户。有关"iDRAC 设置"公用程序的更多信息,请参阅 iDRAC7 User's Guide (iDRAC7 用 户指南)。

有关自动查找的更多信息,请参阅 Dell TechCenter 上提供的 Lifecycle Controller 管理配置文件说明文件。

## 作业管理

Lifecycle Controller 具有创建、计划、跟踪和管理系统管理任务的功能,系统管理任务也称为"作业"。

可将单个作业或一组作业立即运行或安排在以后某个时刻运行。多个作业在列表中的顺序是按其执行次序排列 的。如果在计划的作业开始时刻必须重新引导系统,必须将一项重新引导作业添加至该作业列表中。

远程服务提供了下列功能来管理 Lifecycle Controller 作业:

- 创建作业 创建特定类型的作业来应用配置。
- 计划作业和作业队列 可以使用 SetupJobQueue() 方法利用单次系统重新启动运行多个作业。如果所创建 的作业未设置启动时间,请使用 SetupJobQueue() 方法设置其执行时间和顺序。作业将被设置为在指定的时 间执行。
- 删除作业 删除指定的现有作业或同时删除所有作业。
- 报告所有作业 使用单个命令报告所有作业。
- 报告计划作业 使用 JobStatus = Scheduled 选择筛选器生成所有计划作业的报告。

#### <span id="page-15-0"></span>作业类型

作业分为两种类型:一是系统创建的作业(隐式),二是用户创建的作业(显式):

- 系统创建的作业产生于运行特定的远程服务任务时。例如,在执行导出硬件资源清册、导出许可证、创建 永久存储分区等远程服务功能时,系统就会创建一个作业并返回作业 ID。通过轮询作业状况,可确定任务 的完成情况。
- 用户创建的作业(例如 CreateTargetedConfigJob、CreateRebootJob 和 InstallFromURI)用于对 RAID、NIC、 BIOS 等应用用户的配置。您可以安排它们立即运行, 或按计划的时间运行。

#### 表. 1: 系统和用户创建的作业

• vFlash (从分区导出数据) • vFlash (使用映像创建分区)

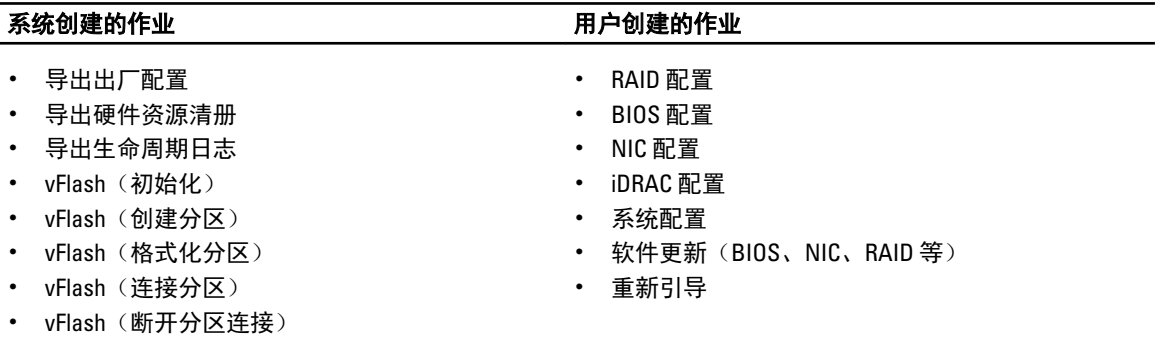

#### 系统状态

此功能用于远程获取"远程服务 API"的总体状态, 既包括主机系统的状态也包括远程服务 (Data Manager) 的 状态。此总体状态将在"状态"输出参数中显示。

当作业在 Automated Task Application (自动任务应用,先前为 SSM)中完成后,作业状态会在作业存储中立即 更新。当作业在 Automated Task Application 中完成后, 作业会立即转变为"完成"状态。在作业完成后, 在 configDB 中会进行同步并将刷新所有必填的参数。此操作成功后, 系统将处于*就绪*状态。

# <span id="page-16-0"></span>API 使用入门 — 有关资料和链接

要学习使用 Lifecycle Controller 的任何功能请从 Dell 技术中心 Lifecycle Controller 主页(delltechcenter.com/LC) 开始。

该主页包含多个 URL 引用形式的章节,这些引用的 URL 是直接指向相应章节的链接。

您可以按照以下步骤学习使用 Lifecycle Controller API:

- 1. 确定功能或所需的管理操作。
- 2. 确定 API 是如何针对所需的管理活动进行构建的。
- 3. 使用客户端访问该 API。
- 4. 使用客户端与 API 交互的最佳实践流程完成该活动。

### 配置文件

配置文件描述了每项功能的行为及其所需的类、属性、方法和代表该功能的可配置管理属性。该文件对于在 CIM 体系结构环境中提供的 Lifecycle Controller-Remote Services 所支持的具体内容加以说明。配置文件规范针 对不同的管理领域组织。

#### 用于 PowerEdge VRTX 配置文件的 CMC

注: 要查看配置文件说明文件,请访问 Dell TechCenter (delltechcenter.com/LC) 网页, 在 Reference Ø Specifications(参考规范)下单击 Profiles(配置文件)。或者转到 en.community.dell.com/techcenter/ systems-management/w/wiki/1906.aspx

#### 表. 2: 配置文件

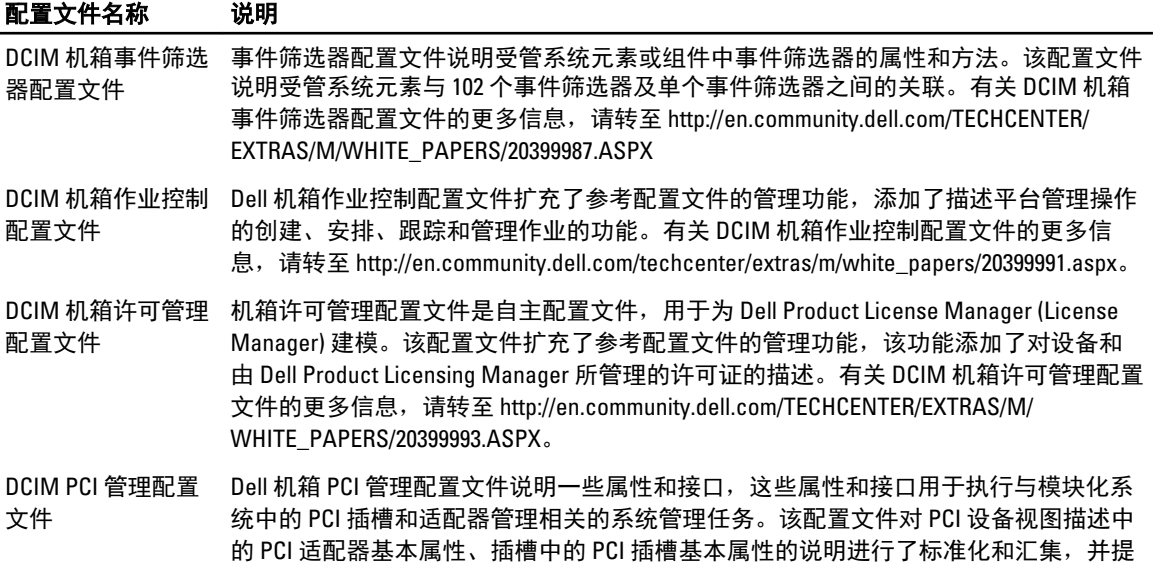

<span id="page-17-0"></span>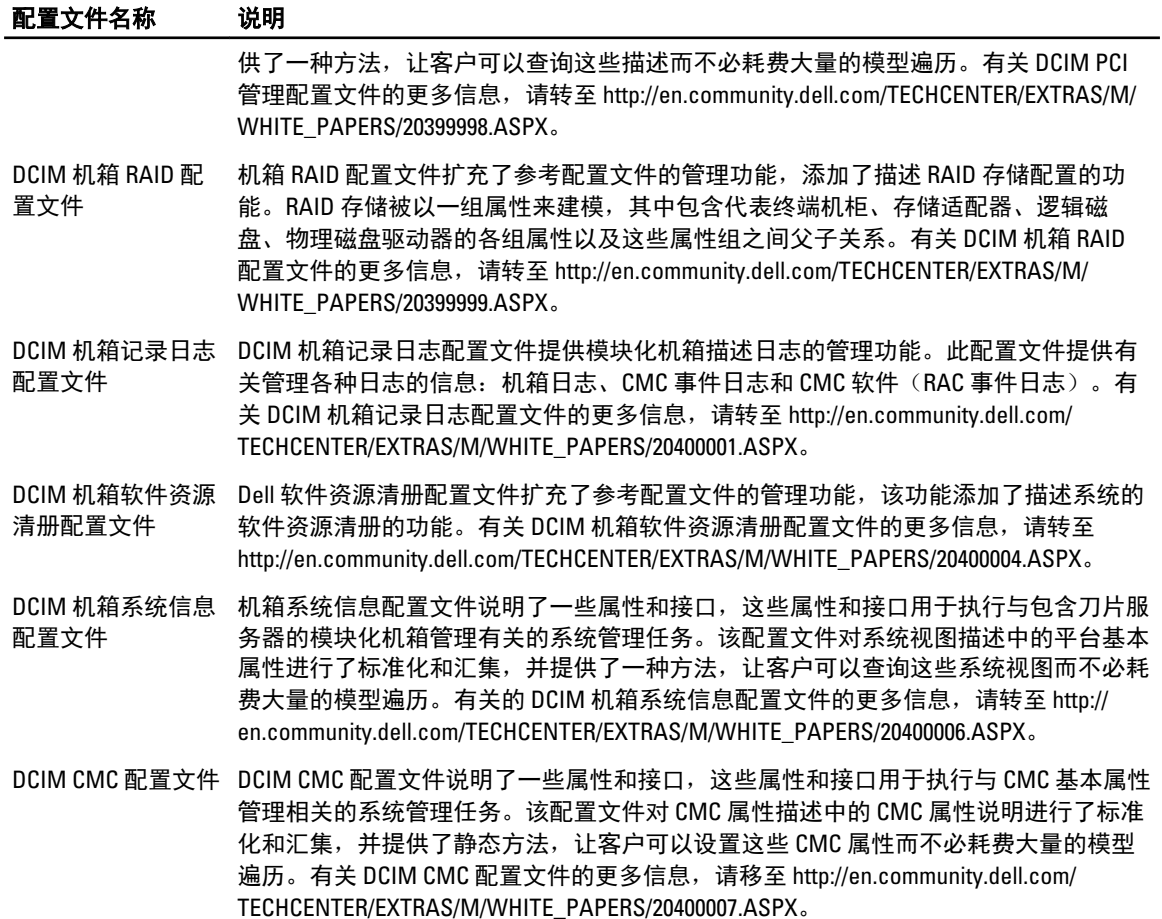

### Lifecycle Controller 相关的配置文件

t:要查看配置文件说明文件,请访问 Dell TechCenter (delltechcenter.com/LC) 网页,在 Reference Specifications(参考规范)下单击 Profiles(配置文件)。或者转到 en.community.dell.com/techcenter/ systems-management/w/wiki/1906.aspx

#### 表. 3: 配置文件

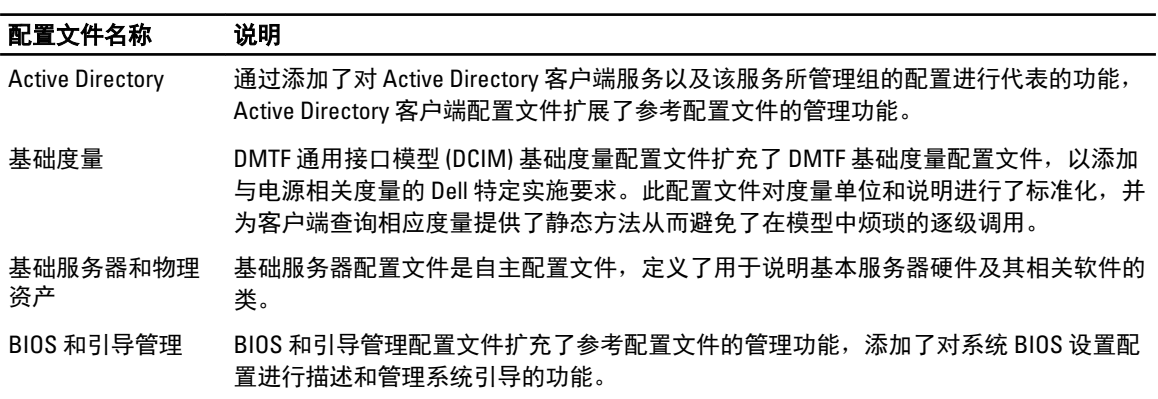

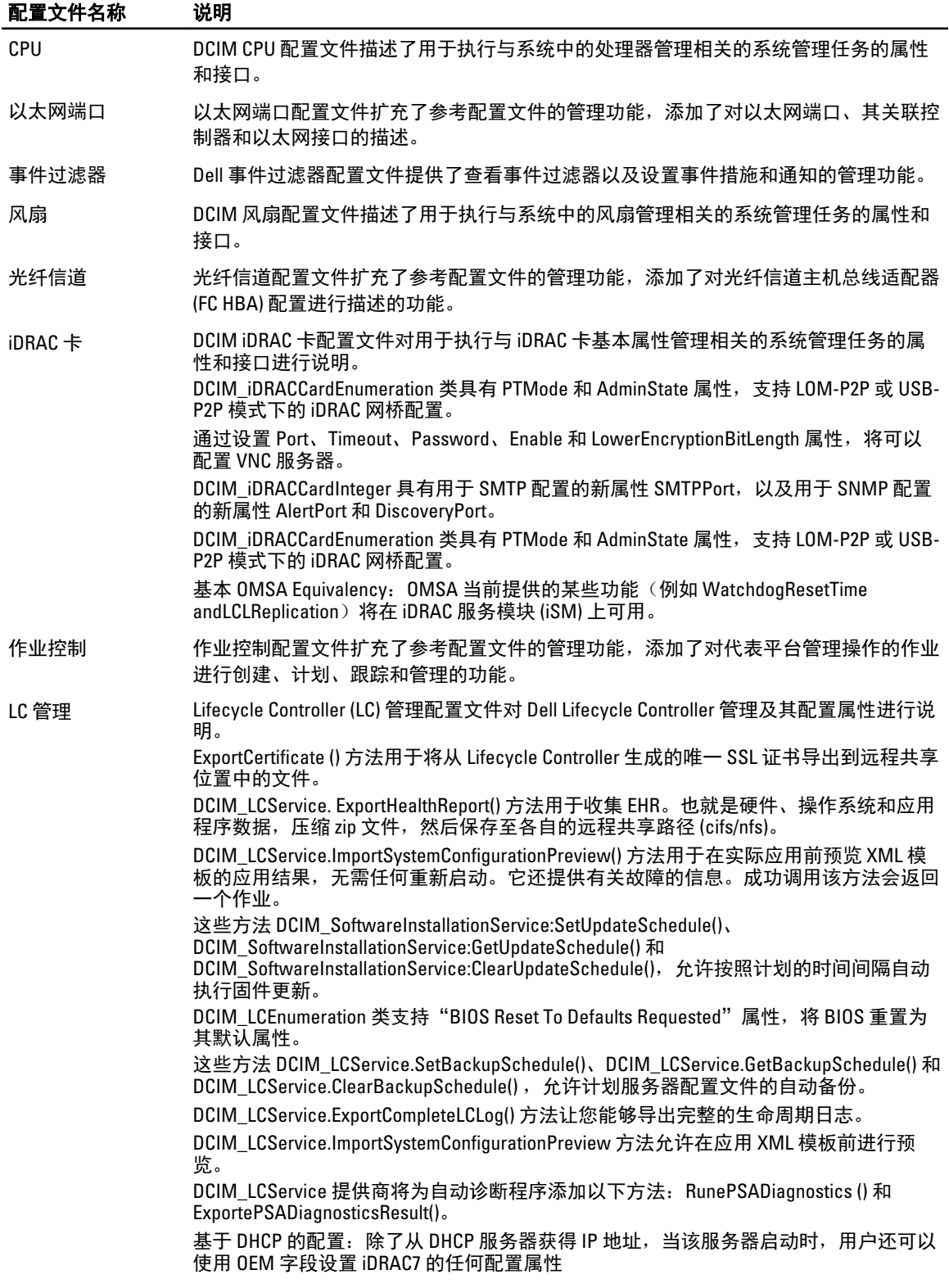

![](_page_19_Picture_288.jpeg)

<span id="page-20-0"></span>![](_page_20_Picture_296.jpeg)

### MOF WSDL 和 XSD API 定义

管理对象文件 (MOF) 是对配置文件说明文档的补充说明,记录 Dell 特定 CIM 类的类实施。Web 服务说明语言 (WSDL) 和 XML 架构定义 (XSD) 文件说明产生的功能。

### 受管对象文件

通用信息模型 (CIM) 是一项公开标准,它定义了如何将 IT 环境中的受管元素表示为一组通用对象以及这些对象 之间的关系。其目的是为了以独立于特定制造商或供应商的统一方式管理这些受管对象。 在受管对象文件 (MOF) 中包含有对类、属性和方法进行规范说明的相应文件。

注: 要访问 MOF, 请转到 Dell TechCenter (delltechcenter.com/LC) 网页, 在 Reference Specifications(参考规 范)下,单击 MOFs。

### Web 服务描述语言 (WSDL)

Web 服务描述语言是基于 XML 的语言,用于说明 Web 服务所提供的功能。Web 服务的 WSDL 说明 (也称为 WSDL 文件)以计算机可读取的形式提供了关于如何调用服务、所需的参数以及返回的数据结构的说明。

#### XML 架构说明

XML 架构(也称为 XSD)是对某类 XML 文档的说明,通常以对该类文档的结构和内容的约束形式来表示,它 处于 XML 自身限定的基本句法约束之上而非其中。通常使用一些规定元素顺序的语法规则组合来表示这些约 束。

#### <span id="page-21-0"></span>∠<mark>∕</mark> 注: 要访问 XSD,请使用链接 en.community.dell.com/dell-groups/dtcmedia/m/mediagallery/20074445.aspx

## Web 服务接口指南

Web 服务接口指南 (WSIG) 是用于指导您使用嵌入式 Lifecycle Controller 远程服务 Web 服务接口所提供功能的参 考指南。该指南提供通过使用 Windows WinRM 和开源的 WSMANCLI 命令行公用程序来利用针对 WSMAN 协议 的 Web 服务的信息和示例。

- Windows 版本 en.community.dell.com/techcenter/extras/m/white\_papers/20066174.aspx
- Windows 批处理文件示例 en.community.dell.com/techcenter/extras/m/white\_papers/20066179.aspx
- Linux 版本— en.community.dell.com/techcenter/extras/m/white\_papers/20066176.aspx
- Linux WSMAN shell 脚本示例 en.community.dell.com/techcenter/extras/m/white\_papers/20066181.aspx

### 最佳实践指南

*最佳实践指南*中提供了将若干较小的 WSMAN 操作进行组合以完成特定任务的工作流程。要访问*最佳实践指 南*, 请进入 Dell TechCenter (**delitechcenter.com/LC**) 网页,在 Web Services Integration Tools(Web 服务集成工 具)下,单击 Best Practices Guide(最佳实践指南)。或者,转到 en.community.dell.com/techcenter/extras/m/ white\_papers/20066173.aspx

我们还为您提供了与说明文档中各章节对应的样例脚本,针对 Windows 和 Linux 分别使用 WinRM 和 wsmancli。

在*最佳实践指南*中包含使用 WinRM 或 WSMAN 执行各种任务的常见工作流程的详细说明。为 Lifecycle Controller API 方法提供软件开发包 (SDK) 所用的语言是 PYTHON 脚本语言。该 SDK 用于实现下列主要目标:

- *最佳实践指南*中所描述的工作流程为您掌握成熟、已知和有效的 API 使用方法提供了指导。
- 对应的 PYTHON 样例脚本是单独提供的。调用这些脚本之后,就可以使用输出日志在特定系统配置上提供 近似计时, 以及查看未经处理的 WinRM 或 Open-WSMAN 输入和输出。

注: 这些脚本位于此处 — en.community.dell.com/techcenter/extras/m/white\_papers/20066173.aspx

# 属性注册表 XML

属性注册表以 XML 格式列出了特定组件的所有属性。属性注册表位于下列位置:

- RAID 属性注册表 en.community.dell.com/techcenter/extras/m/white\_papers/20066218.aspx
- NIC 属性注册表 en.community.dell.com/techcenter/extras/m/white\_papers/20066216.aspx
- $^+$ iDRAC 属性注册表 en.community.dell.com/techcenter/extras/m/white\_papers/20066215.aspx
- BIOS 属性注册表 en.community.dell.com/techcenter/extras/m/white\_papers/20066214.aspx

### 事件消息注册表 XML

消息注册表 XML 对所有配置文件的所有消息、消息 ID 和消息参数进行说明。

此 zip 压缩文件中包含 XML 格式的 iDRAC 和 Lifecycle Controller 事件和错误消息数据,并符合 DMTF DSP0228 消 息注册表 XML Schema。在此 zip 压缩文件中还包含 Dell 提供的一个 XSL 文件,使您能够对 XML 进行内容搜索 并使其易于阅读。

链接 http://www.dell.com/support/Manuals/us/en/04/Product/dell-opnmang-sw-v7.4 提供 Dell 事件消息参考指南 说明文件。事件消息参考说明文件包含由固件和其他监测系统组件的代理程序生成的错误和事件消息。这 些事件在其中一个系统管理控制台上记录并显示给用户,或同时在两个控制台记录并显示。

# <span id="page-22-0"></span>XML 架构

Lifecycle Controller XML 架构指南为 Lifecycle Controller 所用的 XML 提供诠释, 对 Lifecycle Controller 所输出的各 种 XML 内容进行说明,例如:

![](_page_22_Picture_2.jpeg)

<mark>么</mark> 注: 要访问 *Lifecycle Controller XML 架构指南*, 请使用链接 en.community.dell.com/dell-groups/dtcmedia/m/ mediagallery/20074445.aspx

- 日志
- 配置结果
- 硬件资源清册
- 属性

# API 访问的授权和许可要求

我们提供四种级别的 iDRAC 许可:

![](_page_22_Picture_10.jpeg)

注: 请使用此链接 en.community.dell.com/techcenter/extras/m/white\_papers/20067632.aspx 下载《*WSMAN 许* 可证与权限说明书》白皮书。

- Basic
- Express (单片式)
- Express for blades (模块式)
- Enterprise

#### 表. 4: 许可

![](_page_22_Picture_315.jpeg)

# 白皮书

白皮书可帮助您了解有关您可使用固件产品(例如 Lifecycle Controller、iDRAC、CMC Noble 及 CMC for PowerEdge VRTX)完成的业务关键流程的详细信息。您可以使用 GUI 功能、RACADM 命令以及 WS-MAN 命令 执行这些流程。

### <span id="page-23-0"></span>CMC for PowerEdge VRTX 白皮书

要查看有关 CMC for PowerEdge VRTX 的白皮书,请转到 http://en.community.dell.com/techcenter/systemsmanagement/w/wiki/4768.cmc-for-vrtx.aspx。

### CMC PowerEdge M1000e 白皮书

要查看有关 CMC PowerEdge M1000e 的白皮书,请单击此处:http://en.community.dell.com/techcenter/systemsmanagement/w/wiki/4767.cmc-for-m1000e.aspx

### Lifecycle Controller 和 iDRAC 白皮书

要访问有关 Lifecycle Controller 和 iDRAC 的以下白皮书, 请转到 delltechcenter.com/LC:

- 支持 NIC、iSCSI 和 FCoE 的聚合网络适配器
- iDRAC 克隆脚本
- Intel 卡上的 FCoE 引导配置设置
- 远程 NIC 配置管理
- 如何构建资源清册报告
- 使用 WSMAN 进行脚本编程
- 在 Dell PowerEdge 第 12 代服务器中 Lifecycle Controller 平台更新
- 编写 WSMAN 脚本使用远程 ISO 映象来安装和引导的操作系统部署
- 编写 WSMAN 脚本部署操作系统驱动程序
- 编写 WSMAN 脚本使用 vFlash 来安装并引导至 ISO 的操作系统部署
- 在 Dell 第 12 代 PowerEdge 服务器上更新 BIOS
- 用于查看硬件资源清册的脚本
- 导入和导出服务器配置文件
- vFlash 概览
- 通过 USCGUI 管理 vFlash
- vFlash 分区管理
- 远程固件更新
- iDRAC7 网络和虚拟介质性能
- 针对目录服务配置 iDRAC6
- iDRAC 中的公共密钥基础架构
- 使用 Dell vFlash
- 用于服务器部署的 Dell 系统管理
- 采用基于 WBEM 的系统管理

# <span id="page-24-0"></span>整合 Lifecycle Controller API

本节列出要将 Lifecycle Controller API 整合到应用程序之中所需的资源:

- API 客户端 列出可用于支持 WinRM 或 WSMAN 的 API 客户端。通过 API 客户端可以使用各种编程语言创 建应用程序。
- [最佳实践指南](#page-21-0) 提供有关常用工作流程的信息,并提供了针对所有常用流程直接可用的 Python 脚本。
- 样例脚本与工具 提供了其他可用示例和参考资料。
- 使用 Lifecycle Controller-Remote Services 的应用程序 列出了若干已经集成 Lifecycle Controller API 的应用 程序。
- WinRM 和 OpenWSMAN [的安装与配置](#page-25-0) 标出了用于配置 WinRM 和 WSMAN 的资源。

## API 客户端

以下是指向各种 API 客户端的链接:

- WinRM 脚本编程 API,MSDN **msdn.microsoft.com/en-us/library/aa384469(VS.85).aspx**
- Openwsman CLI openwsman.org/project/wsmancli
- Windows PowerShell 博客 blogs.msdn.com/PowerShell
- Windows PowerShell ScriptCenter microsoft.com/technet/scriptcenter/hubs/msh.mspx
- 用于 WSMAN 的 Ruby 绑定 rwsman.rubyforge.org
- Recite 交互式 WSMAN 脚本编程环境 en.community.dell.com/techcenter/systems-management/w/wiki/ 3757.recite-interactive-ws-man-scripting-environment.aspx
- Intel® WSMAN Java 客户端程序库 software.intel.com/en-us/articles/download-the-latest-intel-wsmanagement-java-client-library

## 最佳实践流程参考资料

有关详细信息,请参阅[《最佳实践指南](#page-21-0)》

# 样例脚本和工具

我们提供了几个使用 Lifecycle Controller API 的样例脚本,这些脚本可通过 **Recite** 使用。Recite 是一个基于 Python 的工具,为使用 Dell Lifecycle Controller API 提供了简便快速的接口。该工具的交互模式对于在服务器上 运行单个命令或运行批处理命令自动执行一系列操作都十分方便。

- 交互式 Recite 环境 en.community.dell.com/techcenter/systems-management/w/wiki/3757.recite-interactive-wsman-scripting-environment.aspx
- 其他脚本编程示例 en.community.dell.com/techcenter/systems-management/w/wiki/1981.scripting-the-delllifecycle-controller.aspx

## 使用 Lifecycle Controller-Remote Services 的应用程序

下列应用程序使用了 Lifecycle Controller-Remote Services

- <span id="page-25-0"></span>• Dell Compellent | Fluid Data Network Storage Solution — compellent.com
- Dell Lifecycle Controller Integration v2.0 for System Center Configuration Manager dell.com/support/ drivers/us/en/555/DriverDetails/DriverFileFormats?DriverId=Y6J43
- Virtual Integrated System (VIS) dell.com/content/topics/topic.aspx/global/products/landing/en/virtual-integratedsystem?c=us&l=en
- OpenManage Essentials 系统管理 en.community.dell.com/techcenter/systems-management/w/wiki/ 1989.openmanage-essentials.aspx
- Chassis Management Controller (CMC) en.community.dell.com/techcenter/systems-management/w/wiki/ 1987.dell-chassis-management-controller.aspx

## WinRM 和 OpenWSMAN 的安装与配置

我们推荐在 Windows 管理站上使用 WinRM 2.0。WinRM 2.0 是作为 Windows 7 和 Windows Server 2008 R2 的一部 分默认安装的。也可以将其作为 Windows Management Framework Core 软件包的一部分在下列操作系统上安 装:

- Windows Server 2008 SP1
- Windows Server 2008 SP2
- Windows Server 2003 SP2
- Windows Vista SP1
- Windows Vista SP2
- Windows XP SP3

有关如何将 WinRM 2.0 作为 Windows Management Framework Core 软件包的一部分进行安装的更多信息,请参 阅位于 go.microsoft.com/fwlink/?LinkId=186253 的 Microsoft 知识库文章 968929。

要安装和配置 Windows 远程管理, 请参阅 msdn.microsoft.com/en-us/library/windows/desktop/aa384372(v=vs. 85).aspx。

OpenWSMAN CLI 是开源的 Linux WS-MAN 客户端。可从 sourceforge.net/projects/openwsman/files/wsmancli 获得 OpenWSMAN CLI 的源代码和安装信息。

# <span id="page-26-0"></span>社交媒体参考

要获取更多最新的信息,请访问 Dell TechCenter,然后搜索所需的信息。

![](_page_26_Picture_167.jpeg)

# 系统管理论坛部分

Dell TechCenter 上的 Dell 系统管理页面包含有关各种 Dell OpenManage 产品、Dell 嵌入式管理、Dell KACE 以及 与第三方系统管理控制台集成的信息。另外,系统管理 Wiki、论坛和博客每天进行更新,以回答问题并展开 IT 专业人员和管理员提供的话题和详细信息。

系统管理一般论坛 — http://en.community.dell.com/techcenter/systems-management/f/4469.aspx

# Lifecycle Controller 技术系列学习资料

Dell 第 12 代 PowerEdge 服务器 (content.dell.com/us/en/corp/d/corp-comm/power-edge-servers) 配备了具有 Lifecycle Controller 的第二代嵌入式服务器管理 iDRAC7 (en.community.dell.com/techcenter/b/techcenter/archive/ 2012/08/02/idrac7-with-lifecycle-controller.aspx)。此博客为您提供了一系列技术学习资料,包括如何使用 Dell 的 嵌入式服务器管理解决方案帮助您管理实际、虚拟、本地或远程环境中的, 运行于带内或带外方式下的以及 使用或不使用代理的 PowerEdge 服务器。

![](_page_26_Picture_9.jpeg)

注: 要浏览此系列,可以使用以上提供的链接中列出的主题作为索引,通过这些链接您随时都可以访问该 系列资料的最新更新。

# <span id="page-28-0"></span>术语和定义

下表中列出了此说明文件中使用的术语及其定义。

![](_page_28_Picture_169.jpeg)

6